# Linksys®

**セットアップガイド** (日本)

Linksys(リンクシス) E9450 に子ノー ドを 追加する方法

**Linksys EasyMesh AX5400 デュアルバンド ギガビット WiFi 6 ルーター**

モデル E9450-JP / E9452-JP

# **E9450 WiFi 6 ルーターに子ノードを追加する**

ここでは、Linksys E9450 WiFi 6 ルーターに子ノードを追加する方法を説明します。

始める前に:

- セットアップと構成が完了した E9450 親ノードが動作している必要があります。まだ親ノー ドが動作していない場合は、子ノードを追加する前に、親ノードとなる E9450 のセットアッ プを完了してください。
- 親ノードとは、モデム(または ONU)と接続された Linksys E9450 です。
- 子ノードとは、WiFi ネットワークを拡大するために使用する追加の Linksys E9450 です。
- 本ルーターのセットアップには、コンピューター、タブレット、モバイルデバイスなどの無 線デバイス、またはイーサネット(有線)接続のコンピューターのどちらでも使用できます。
- 本ルーターの底面に記載されているデフォルトの WiFi 名とパスワードをメモしておきます  $\sim$

**ステップ 1:**

使用する無線デバイスを無線ホームネットワークに接続します。ここでは親ノードに接続するものと します。

### **ステップ 2:**

ブラウザーに [https://192.168.79.1](https://192.168.79.1/) と入力し、ルーター(親ノード)にログインします(ユーザー名 "admin"と、親ノードのセットアップ時に作成した管理者パスワードを使用)。

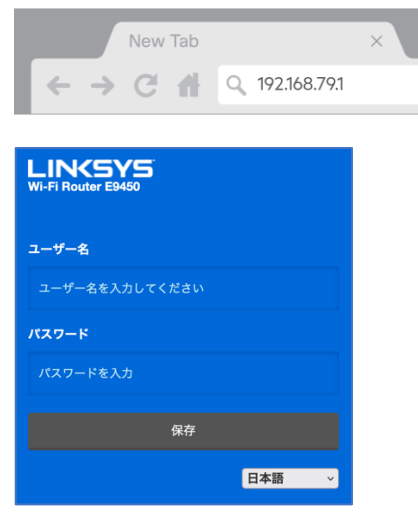

**ステップ 3:**

**[全般] > [メッシュセットアップ]**を選択します。[新しいノードを追加する]をクリックします。

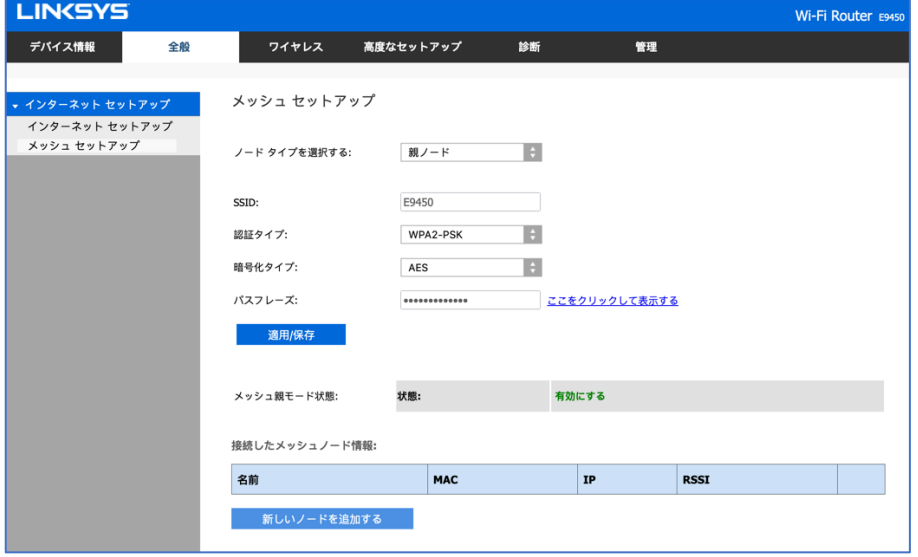

## **ステップ 4:**

**子ノード**となるルーターを電源につなぎ、電源スイッチをオンにします。電源および WiFi の各イン ジケーターLED が青色に点灯するまで待ちます。[青で点灯]をクリックします。

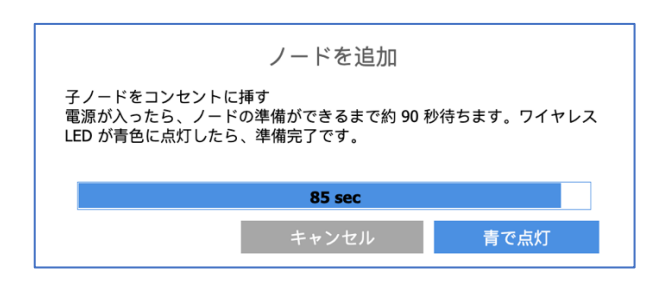

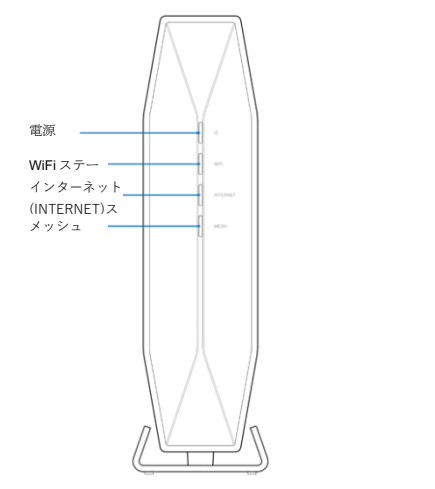

### **ステップ 5:**

**子ノード**の背面にある WPS(Wi-Fi Protected Setup)ボタンを 3 秒間押し続けます。[完了]をクリッ クすると、親ノードと子ノードの両方のメッシュ(MESH)インジケーターLED が青色に点滅し始めま す。

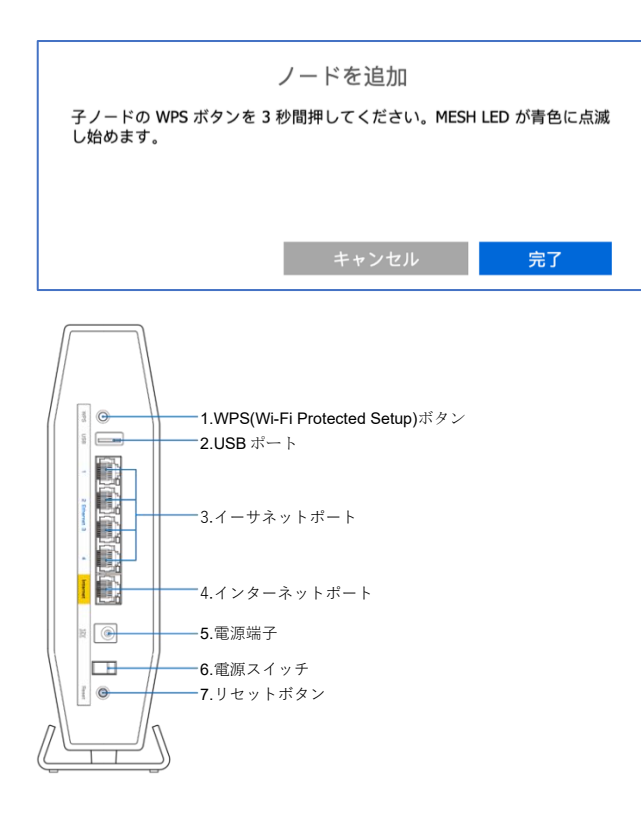

### **ステップ 6:**

やがて、親ノードと子ノードの両方の"MESH"インジケーターLED の点滅が速くなります。これは構 成の同期中であることを示します。

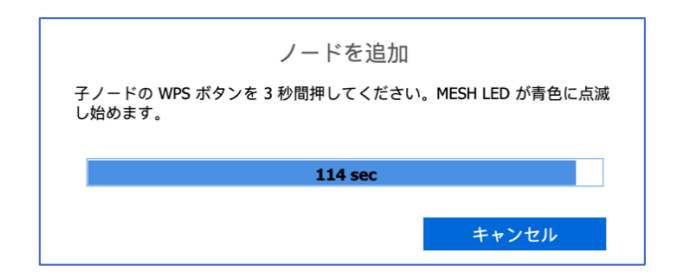

カウントダウンが完了すると、接続された子ノードの情報が親ノードの画面に表示されます。

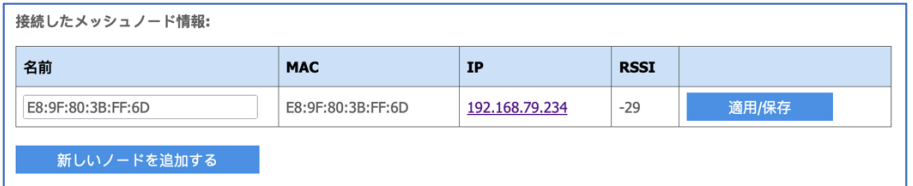

注: 同期中は、親ノードと子ノードの両方の LED が不規則に点灯します。子ノードの登録が完了する と、親ノードと子ノードの"MESH"インジケーターLED が青色に点灯します。

注: インターネット接続が検出されると、ルーター前面の"INTERNET"インジケーターLED が青色に 点灯します。

以上で、子ノードの構成が無事に完了しました。セットアップウィザードの実行が再び必要になった 場合は、ルーターをリセットしてください。Linksys E9450 をリセットして工場出荷時の設定に戻す 手順については[、こちらを](https://www.linksys.com/jp/support-article/?articleNum=317471)ご覧ください。